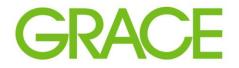

Talent | Technology | Trust<sup>™</sup>

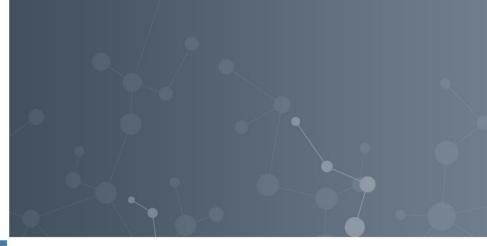

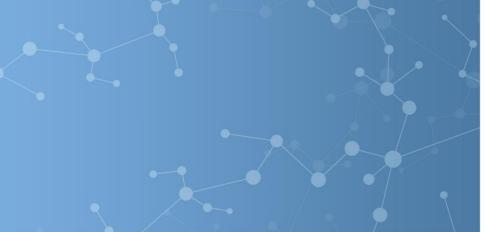

## SAP Ariba – Supplier's Guide to Quote Requests

October 2020

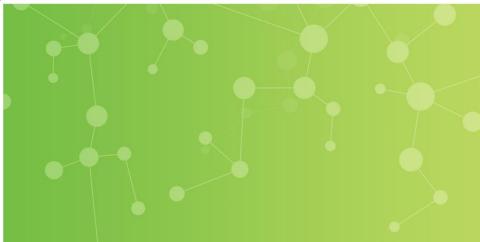

Responding to a Grace Guided Buying Quote Request

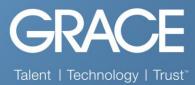

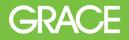

The Event is auto-published to the Ariba Buyer Network. From the Supplier's perspective, the quote request is available on their Ariba Network account under Events > Status: Open.

| Acting as: CurtisBay Supplier        |                                                                                                    |               |                   |            |              | Stop |  |  |
|--------------------------------------|----------------------------------------------------------------------------------------------------|---------------|-------------------|------------|--------------|------|--|--|
| Download Tutorials<br>Update Profile | Welcome to the Ariba Spend Management site. This site assists in identifying world class suppliers who are market leaders in quality, service, and cost. Ariba, Inc. administers this site in an effort to ensure market integrity. |               |                   |            |              |      |  |  |
|                                      | Events                                                                                                    |               |                   |            |              |      |  |  |
|                                      | Title                                                                                                    | D             | End Time ↓        | Event Type | Participated |      |  |  |
|                                      | ► Status: Completed (12)                                                                                                    |               |                   |            |              | ^    |  |  |
|                                      | ▼ Status: Open (1)                                                                                                    |               |                   |            |              |      |  |  |
| 1                                    | RFQ89-TS_SELFSERVICE_V2                                                                                                    | Doc2584874959 | 8/29/2020 3:18 AM | RFP        | No           |      |  |  |
|                                      | w Paulous Baradara Palandara PAB                                                                                                    |               |                   |            |              |      |  |  |
|                                      |                                                                                                    |               |                   |            |              |      |  |  |
|                                      |                                                                                                    |               |                   |            |              |      |  |  |

All open RFQs are shown to the Supplier.

## The Supplier will then select the RFQ, review the event details, select the lot to bid on, and submit their response.

| Acting as: CurtisBay Supplier<br>Stop               |                                                                                         |      |                                                           |          |            |          |  |  |  |
|-----------------------------------------------------|-----------------------------------------------------------------------------------------|------|-----------------------------------------------------------|----------|------------|----------|--|--|--|
| Console                                             | C Doc2584874959 - RFQ89-TS_SELFSERVICE_V2                                               |      |                                                           |          |            | U0:26:08 |  |  |  |
| Event Messages<br>Response History<br>Response Team | All Content                                                                             |      |                                                           |          |            | ≽        |  |  |  |
|                                                     | Name 1                                                                                  |      | Price                                                     | Quantity | Total Cost |          |  |  |  |
| ▼ Checklist                                         | ▼ 1 Terms                                                                               |      |                                                           |          | \$0.00 USD | ^        |  |  |  |
| 1. Review Event Details                             | 1.1 Payment Terms                                                                       |      | Buyer-specified payment terms.                            |          |            |          |  |  |  |
| 2. Select Lots                                      |                                                                                         | 3    | Test                                                      |          |            |          |  |  |  |
| 3. Submit Response                                  | 1.2 Comments                                                                            | _    |                                                           |          |            |          |  |  |  |
|                                                     | 1.3 If required, attach a supporting file to your response                              | 3    | Attach a file                                             |          |            |          |  |  |  |
|                                                     | 1.4 Ship To                                                                             |      | 7500 Grace Dr<br>Columbia, MD 21044-4009<br>United States |          |            |          |  |  |  |
|                                                     | 1.5                                                                                     |      |                                                           |          | \$0.00 USD |          |  |  |  |
|                                                     | ▼ 2 Items                                                                               | 3    |                                                           |          |            |          |  |  |  |
|                                                     | 2.1 Capital Quote Request V                                                             | Less | * 24999 USD                                               | 1 Each   |            |          |  |  |  |
|                                                     | Capital Quote Request: Use this form to competitively bid your capital project request. |      |                                                           |          |            |          |  |  |  |

2

Checklist for the required selections to be made by the supplier.

Supplier has opportunity to enter any comments or attach documents. Only the price field is required before submittal.

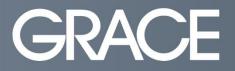

Talent | Technology | Trust<sup>™</sup>

## Thank you.